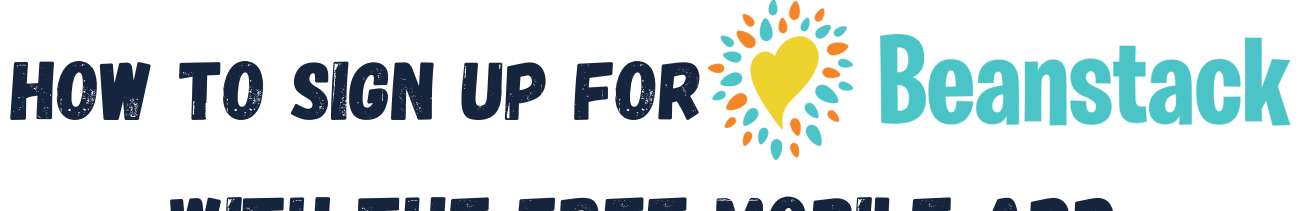

## WITH THE free MOBILE APP

Download the mobile app  $\bigcirc$  App Store 1

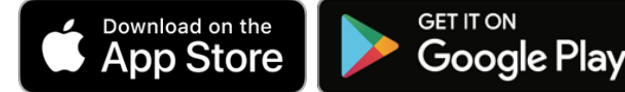

- Click the Get Started button 2
- Select Yup! when asked Does your library Select Yup! when asked D<br>already use Beanstack? 3
- Search for Vermont (9) 4
- Select Vermont Public Libraries 5
- 6 Click on Don't have an account? Sign up!
- **7** Create your account and click Continue
- 8 You can add another reader or finish creating your profile

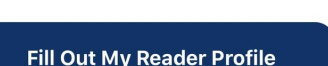

**Add A Reader** 

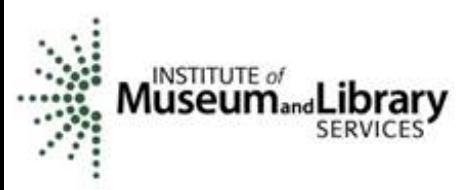

This program is supported by the Institute of Museum and Library Services, a federal agency, through the Library Services and Technology Act as administered by the Vermont Department of Libraries.

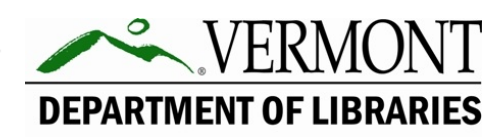

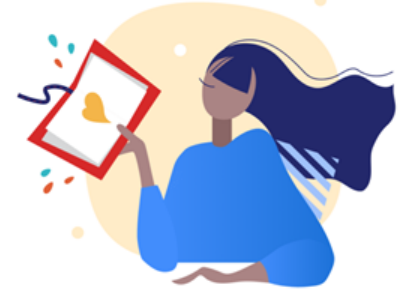